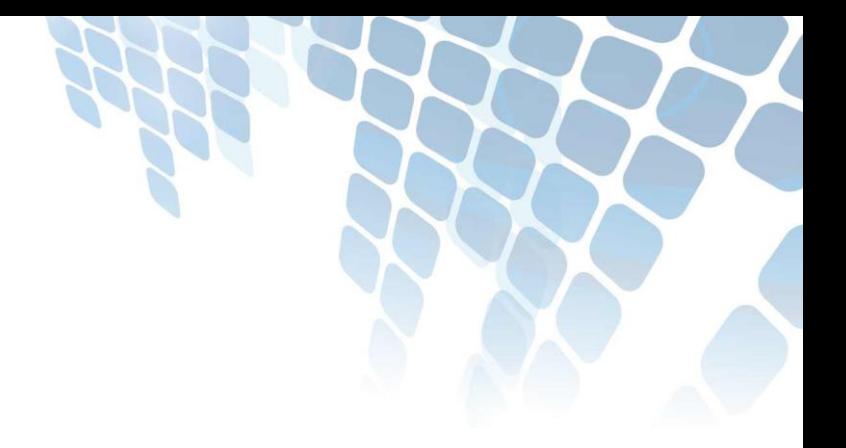

# **ТЕРМОМЕТРЫ ЛАБОТАРОТНЫЕ** ЭЛЕКТРОННЫЕ LTA

Консольная утилита Itacons

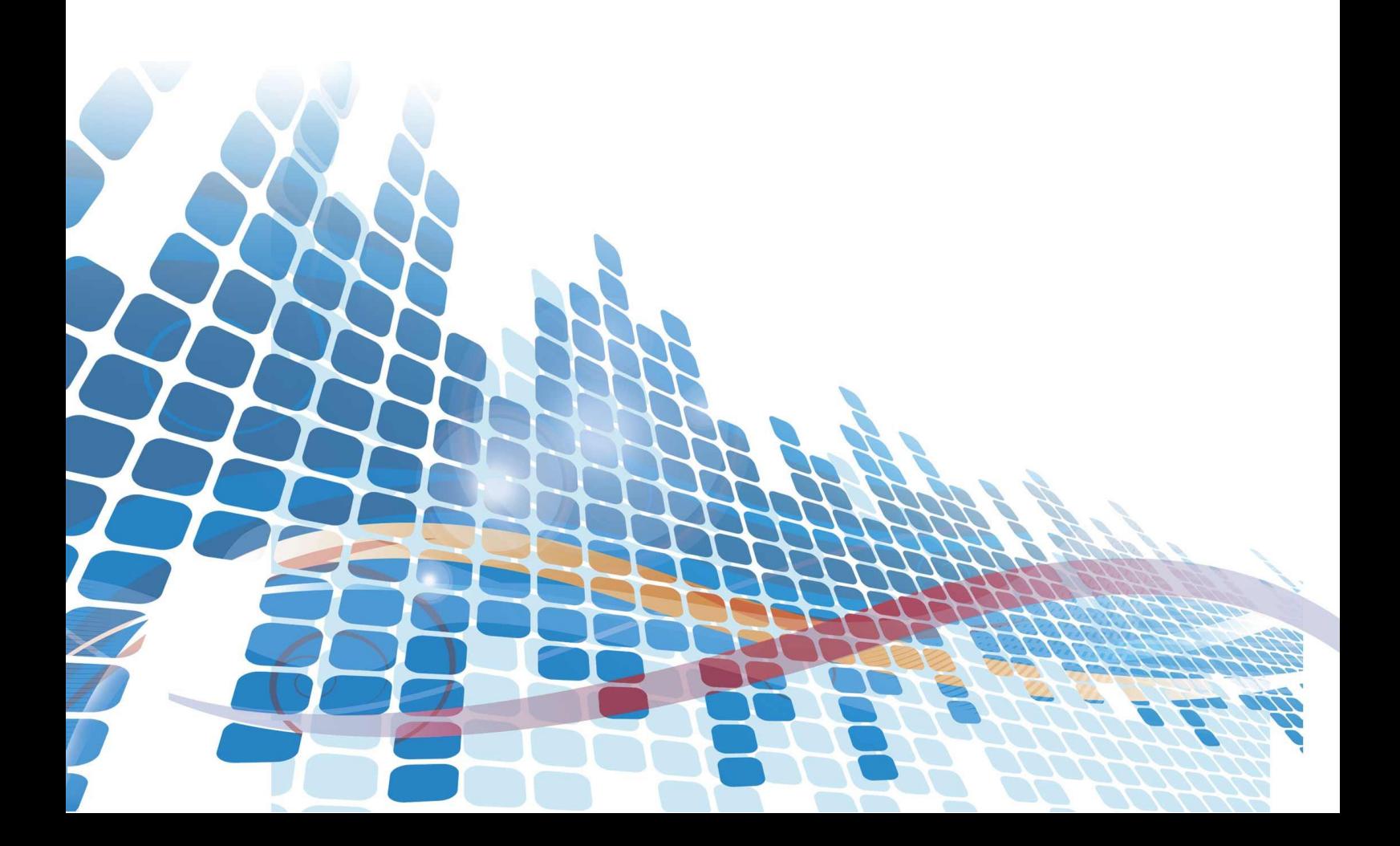

# СОДЕРЖАНИЕ

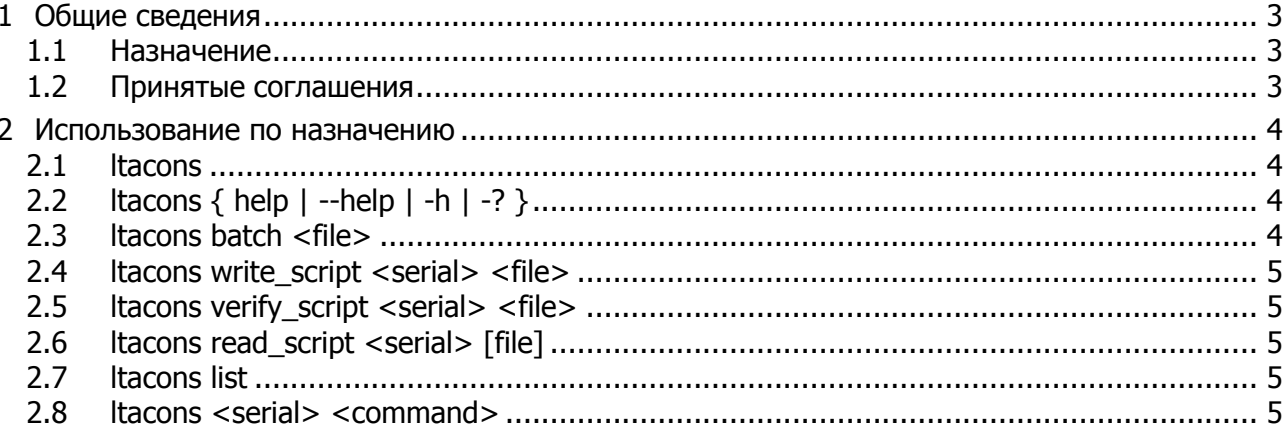

Настоящее описание распространяется на консольную утилиту ltacons и содержит сведения, необходимые для ее использования.

<span id="page-2-0"></span>Утилита распространяется бесплатно.

# **1 ОБЩИЕ СВЕДЕНИЯ**

### <span id="page-2-1"></span>**1.1 Назначение**

1.1.1 Консольная утилита ltacons предназначена для управления термометрами LTA посредством команд, вводимых с клавиатуры или из файла.

<span id="page-2-2"></span>1.1.2 Утилита совместима с операционной системой MS Windows XP ServicePack2 и старше.

### **1.2 Принятые соглашения**

При описании синтаксиса команд в угловых скобках <> указываются обязательные параметры; в квадратных скобках [] необязательные параметры; в фигурных скобках {} допустимый набор параметров, разделенных символом '|', из которых выбрать нужно один.

 $(1)$ 

# <span id="page-3-0"></span>2 ИСПОЛЬЗОВАНИЕ ПО НАЗНАЧЕНИЮ

В общем случае формат запуска утилиты Itacons показан ниже:

```
ltacons
```

```
\{ help | --help | -h | -? \}(2)batch <file>
                                                 (3)write_script <serial> <file>
                                                 (4)verify script <serial> <file>
                                                 (5)read_script <serial> [file]
                                                 (6)list
                                                 (7)<serial> <command>
                                                 (8)
```
#### <span id="page-3-1"></span> $2.1$ **Itacons**

2.1.1 Запуск утилиты в форме без параметров (1) переводит ее в интерактивный режим работы. В этом режиме команды, введенные пользователем, отправляются указанному термометру, а его ответ выводится на экран.

2.1.2 Четыре команды, начинающиеся с символа ": предназначены для самой утилиты и не отправляются термометру. Это команды:

- $':$  quit' завершает работу утилиты;
- ': enum' выполняет нумерацию подключенных термометров и выводит список их серийных номеров;
- ': checkout <serial>' устанавливает термометр с серийным номером <serial> текущим для вновь вводимых команд;
- <span id="page-3-2"></span>• ':flush' — очищает буфер входных данных термометра (если они есть);

#### Itacons  $\{ help \mid -help \mid -h \mid -? \}$  $2.2$

<span id="page-3-3"></span>2.2.1 Запуск утилиты в форме (2) выводит на экран краткую справку по использованию утилиты.

#### Itacons batch <file>  $2.3$

2.3.1 Запуск утилиты в форме (3) переводит ее в пакетный режим работы. В этом режиме утилита рассматривает каждую строчку из файла <file> как команду определенному термометру. Первым токеном в строке должен быть серийный номер термометра, которому будет послана команда. Например, '123456 get\_tcoef 1'. Здесь '123456' - серийный номер термометра, которому посылается команда 'get\_tcoef 1'. Ответ термометра выводится на экран.

2.3.2 Если строка начинается с символа '#', то она рассматривается как комментарий и целиком игнорируется.

# **2.4 ltacons write\_script <serial> <file>**

<span id="page-4-1"></span><span id="page-4-0"></span>Запуск утилиты в форме (4) выполняет запись скрипта из файла <file> в термометр с серийным номером <serial>.

# **2.5 ltacons verify\_script <serial> <file>**

<span id="page-4-2"></span>Запуск утилиты в форме (5) выполняет сравнение кода скрипта между файлом <file> и термометром с серийным номером <serial>. По окончании сравнения на экран выводится сообщение об идентичности данных.

# **2.6 ltacons read\_script <serial> [file]**

<span id="page-4-3"></span>Запуск утилиты в форме (6) выполняет чтение кода скрипта из термометра с серийным номером <serial> и выводит его на экран. Если параметр [file] указан, то код скрипта дополнительно сохраняется в указанный файл.

# **2.7 ltacons list**

<span id="page-4-4"></span>Запуск утилиты в форме (7) выводит на экран серийные номера всех подключенных термометров.

### **2.8 ltacons <serial> <command>**

Запуск утилиты в форме (8) посылает команду <command> термометру с серийным номером <serial> и выводит его ответ на экран.